# **Construções Geométricas no Espaço: discutindo o enunciado de uma atividade**

## **Vinícius Honorato**

Mediador e Articulador, CEDERJ Mestre em Educação Matemática, UNESP – Rio Claro/SP honoratovinicius@hotmail.com

## **Ricardo Scucuglia Rodrigues da Silva**

Professor, UNESP- São José do Rio Preto/SP scucugliaricardo@gmail.com

### **Resumo**

Este artigo apresenta discussões referentes ao processo de elaboração de atividades com *software* GeoGebra e suas ferramentas tridimensionais. A atividade apresentada foi realizada e discutida com alunos de licenciatura em Matemática, que apresentaram suas contribuições para o aprimoramento do enunciado da mesma. O processo criativo nesse cenário foi analisado de um ponto de maneira qualitativa, norteado por tópicos como: (1) enunciado da atividade - aspectos acerca da clareza das questões; (2) uso de tecnologias digitais - experimentação-com-tecnologias; e (3) investigação matemática - proposta da atividade no fomento da descoberta. Os resultados deste estudo contribuem com o que se refere ao uso de tecnologias digitais em Educação Matemática em um cenário de formação inicial de professores de Matemática na exploração de conteúdos de Geometria com o uso do *software* GeoGebra.

**Palavras-chave:** Geometria Espacial. GeoGebra. Experimentação-com-Tecnologias. Investigação Matemática.

# **Spatial Geometric Constructions: discussing the statement of a task**

### **Abstract**

This article presents discussions about the process of elaboration of tasks with GeoGebra software and its 3D tools. The activity presented was carried out and discussed with undergraduate students in Mathematics, who presented their contributions for the improvement of the statement of the task. The creative process in this scenario was analyzed from a qualitative point of view, guided by aspects such as: (1) task statement: aspects about the clarity of the questions; and (2) use of digital technologies: experimentation-with-technologies; and (3) mathematical research: proposal of the task for discovery. The results of this study contribute with regard to the use of digital technologies in Mathematics Education in a scenario of pre-service of Mathematics teachers in the exploration of Geometry contents with the use of GeoGebra software.

**Keywords:** Spatial geometry. GeoGebra, Experimentation-with-tecnology. Mathematical investigation.

### **Introdução**

O uso de tecnologias digitais vem sendo temática central de pesquisas em Educação Matemática há aproximadamente quatro décadas (BORBA; SCUCUGLIA; GADANIDIS, 2014). Nesse movimento, desde meados dos anos 2000, o *software* GeoGebra tem sido considerado um dos maiores sucessos tecnológicos no ensino e aprendizagem de Matemática em diversificados níveis escolares, incluindo a formação inicial e continuada de professores (BAIRRAL 2009). Parte considerável das investigações sobre o uso do GeoGebra diz respeito à elaboração de atividades ou tarefas matemáticas, visto que o uso de tecnologias oferece meios para a constituição de modos alternativos de se fazer Matemática, ou seja, o uso do GeoGebra fomenta a formação de cenários de investigação matemática no sentido proposto por Ponte, Brocado e Oliveira (2013).

Neste artigo discutimos alguns aspectos fulcrais de uma pesquisa em Educação Matemática (HONORATO, 2018), a qual teve como objetivo investigar como ocorre o processo de elaboração de atividades sobre Geometria Espacial com base no uso do *software GeoGebra.* Nesse estudo, quatro pesquisadores em Educação Matemática foram tomados como sujeitos de pesquisa, uma vez que se investigou aspectos do processo de elaboração e aprimoramento de enunciados de atividades sobre Geometria, com o uso do GeoGebra, realizados por eles. Não trazemos um recorte direto da referida pesquisa neste artigo, mas sim uma extensão dela. As atividades matemáticas elaboradas pelos pesquisadores foram exploradas por um grupo de estudantes de Licenciatura em Matemática de uma universidade pública do estado de São Paulo. A análise que realizamos dessa exploração não possui como foco principal a investigação de possíveis contribuições com aprendizado de Geometria Espacial para os graduandos envolvidos, mas sim compreender aspectos sobre potenciais contribuições para com o aprimoramento conceitual dos enunciados das atividades, ou seja, buscamos compreender quais seriam as opiniões a respeito da clareza dos enunciados, das ferramentas do *software* propostas a serem utilizadas e, principalmente, que tipo de modificações esses estudantes proporiam a essas tarefas em busca de torná-las cada vez mais completas com relação à inserção de tecnologias digitais em sala de aula.

As três atividades elaboradas na pesquisa foram apresentadas aos alunos, porém apenas uma delas será discutida neste artigo. Com base na noção denominada *amostragem significativa* (MARSHALL, 1996), optamos por discutir a atividade intitulada "Construções Geométricas no Espaço", a qual aborda a utilização de régua e compasso digital para realizar construções de poliedros regulares no ambiente do *software* GeoGebra.

### **Ensino de Geometria, Tecnologias Digitais, GeoGebra e elaboração de atividades**

O movimento da Matemática Moderna deu à Geometria a ocupação de ilustrar o caráter axiomático e dedutivo da Matemática, desmerecendo aspectos como observação, experimentação e construção (PONTE; BROCARDO; OLIVEIRA, 2013; BAIRRAL, 2009). Deste fato originou-se uma prioridade da Álgebra tanto na pesquisa quanto no ensino de Matemática, o que acaba por desenvolver um único tipo de pensamento: o algébrico (LEMOS; BAIRRAL, 2010). Assim, a Geometria acaba sendo negligenciada como forma de aprender Matemática, sendo utilizada apenas para confirmar estratégias algébricas e aritméticas já empregadas. A Geometria é então compreendida como se não fizesse parte da Matemática, sendo ensinada em algumas escolas "separada" da aula de Matemática e muitas vezes aplicada por outro professor.

Em contrapartida, para Ponte, Brocardo e Oliveira (2013, p. 71),

a Geometria é particularmente propícia, desde os primeiros anos de escolaridade, a um ensino fortemente baseado na exploração de situações de natureza exploratória e investigativa. É possível conceber tarefas adequadas a diferentes níveis de desenvolvimento que requerem um número reduzido de pré-requisitos.

Os autores ainda interligam investigações e Geometria afirmando que investigações geométricas contribuem para a percepção de aspectos essenciais da atividade matemática. Dentre eles, a formulação e teste de conjecturas e a procura de demonstração e generalização. Ponte, Brocardo e Oliveira (2013) sublinham que uma das opções curriculares mais enfatizadas atualmente é a utilização de *Software* de Geometria Dinâmica (SGD), que permite desenho, construção e manipulação de objetos geométricos, facilitando a exploração de conjecturas e investigação de relações que precedem o uso do raciocínio formal. Neste sentido, a Geometria Dinâmica facilita a realização de experiências que, de outro modo, se tornariam morosas e difíceis de analisar.

A Geometria é hoje o campo da Matemática que recebe as maiores e mais profundas transformações no que diz respeito à exploração com a utilização de *softwares*. Alves e Soares (2003) creditam este fato ao desenvolvimento de inúmeros *softwares* específicos nesta área, com o avanço da capacidade tecnológica das máquinas. O *software* GeoGebra se constitui, atualmente, como uma ferramenta pedagógica tecnológica para o desenvolvimento das atividades matemáticas. Este é um programa de Geometria Dinâmica e multiplataforma, isto é,

> [...] integra recursos gráficos, numéricos, simbólicos e estatísticos. Sua interface gráfica permite que os objetos sejam construídos e manipulados visivelmente ou através de comandos de programação (BORTOLOSSI, 2012, p. 2).

O GeoGebra também é um *software* de código livre, podendo ser obtido mediante *download*<sup>1</sup> gratuito diretamente no site oficial do programa. Segundo Bortolossi (2012), esta tecnologia pode

1

<sup>1</sup> https://www.geogebra.org/download

ainda ser considerada como portátil, ou seja, está disponível na internet<sup>2</sup> para ser utilizada na web executada nos principais navegadores<sup>3</sup> sem a necessidade do *download*.

Tendo sido criado originalmente por Markus Hohenwarter em 2001, muitos professores e/ou pesquisadores têm utilizado o GeoGebra em suas práticas e pesquisas como ferramenta didáticopedagógica. Dessa maneira o *software* foi se consolidando enquanto tecnologia inovadora na Educação Matemática (BORBA; SCUCUGLIA; GADANIDIS, 2014).

Pensar sobre a Geometria, o uso de tecnologias digitais e, mais exclusivamente sobre o GeoGebra, traz à tona o questionamento a respeito de como elaborar atividades que condicionem o aprendizado por meio da utilização de tal recurso. Com isso, alguns construtos teóricos abordam aspectos significativos no que concerne a elaboração de tarefas matemáticas. Dentre eles a experimentação com tecnologias e a investigação matemática são abordadas nesta pesquisa. Segundo Borba e Villarreal (2005), um ambiente de experimentação está associado à formulação de conjecturas, coordenação de múltiplas representações, prova e demonstrações, tentativa e erro. Portanto, a experiência e a observação tornam-se aspectos fundamentais em um ambiente baseado na experimentação-com-tecnologias.

> A descoberta de padrões ou singularidades entre representações de objetos matemáticos (ou componentes dessas representações) propulsiona a produção de sentidos matemáticos. Há, assim, uma dimensão "empírica" envolvendo o pensamento e a aprendizagem matemática (BORBA; SCUCUGLIA; GADANIS, 2014, p. 52).

Alguns aspectos da experimentação-com-tecnologias chamam atenção pela sua virtualidade em função de proporcionar a descoberta matemática. Destacamos, primeiramente, as tentativas e erros. Borba e Villarreal (2005) defendem que uma abordagem experimental conduz à exploração de uma tecnologia a algo a mais do que simples apertar de teclas.

> O apertar de teclas deve estar associado com a geração de conjecturas, com a coordenação de múltiplas representações, com "provas" e com um novo jeito de tentativa e erro. Características do que nós decidimos chamar de abordagem experimental-com-tecnologia (BORBA; VILLARREAL, 2005, p. 73)<sup>4</sup>.

Os autores citados anteriormente acreditam que em tal abordagem pedagógica as tentativas e erros acontecem de maneira educada. De fato, conjecturas e descobertas não são geradas de forma aleatória, mas sim baseadas no retorno dado pela tecnologia, apertar de teclas e generalização de pensamento matemático. As tentativas e erros são, assim, condicionadas a todo momento, não

1

<sup>2</sup> https://www.geogebra.org/m/h7Vq2G4g

<sup>3</sup> Firefox, Google Chrome, Opera, Internet Explorer, Microsoft Edge.

<sup>4</sup> key-pressing in an experimentation environment may be associated with the generation of conjectures, with the coordination of multiple representations, with 'proofs', and with a new kind of 'trial and errory characteristics of what we decided to call the experimental-with-technology approach. (BORBA; VILLARREAL, 2005, p. 73)

acontecendo de maneira avulsa, mas sim guiando o aprendiz por uma experiência de caráter heurístico.

Ponte (2005) e Corradi (2011) caracterizam algumas possíveis abordagens para atividades matemáticas. Primeiramente, os problemas estariam caracterizados por serem fechados e desafiantes. Normalmente os problemas possuem processos mais convergentes, com metas mais definidas (CORRADI, 2011). Estas são características fortes da resolução de problemas, porém uma tarefa pode ser problema para um aluno, mas não ser para o outro, já que o estudante pode considerar a atividade como fácil. Nesta opção o problema deixa de ser um "problema" para se tornar um exercício, de natureza fechada e acessível. "Explorações são atividades abertas, porém com um grau de dificuldade menor do que investigações. Elas tendem a ser mais livres e menos sistemáticas, demandando um tempo relativamente pequeno de trabalho" (CORRADI, 2011, p. 167). Então, as investigações são aquelas que emitem um grau de dificuldade alto junto a uma caracterização aberta. Portanto, para o presente trabalho, nos atentamos ao que autores como Ponte, Brocardo e Oliveira (2013), Ponte (2005) e Corradi (2011) consideram como investigação matemática.

Especificamente, no sentido do dicionário da língua portuguesa, o verbo investigar remete aos atos de seguir vestígios, pesquisar, indagar e examinar com atenção (FERREIRA, 2004). Nesta definição, a palavra investigar abriga aspectos voltados à exploração, à indagação e tentativa de encontrar algo. Tal termo, inserido no âmbito do ensino de Matemática, busca caracterizar contextos nos quais as características mencionadas estejam presentes. Tratando-se de uma aula investigativa, os autores citados ainda afirmam que, do ponto de vista do professor, uma aula com tais características pode ser ministrada em três fases: introdução da tarefa, realização da investigação e discussão dos resultados. Neste sentido, o papel do professor se torna fundamental em uma aula pautada na investigação matemática. Como aplicador da atividade e organizador de um ambiente investigativo, o professor deve estar atento desde o início, mediando as atividades de exploração. Mediante os construtos teóricos abordados anteriormente, na sequência expomos a atividade realizada com os alunos de graduação. Posteriormente, apresentamos fragmentos da discussão que realizamos com tais alunos no intuito de conhecer como eles contribuiriam com a elaboração de tal tarefa.

#### **Atividade desenvolvida**

A atividade Construções Geométricas no Espaço, inicialmente, parte de uma tentativa de pensar sobre a construção de figuras geométricas espaciais por processos semelhantes àqueles desenvolvidos em relação à geometria plana na antiguidade. Imagine a construção de um triângulo regular com régua e compasso. A proposição I do livro I, da obra "Os Elementos" de Euclides (2009), trata exatamente deste problema. "Construir um triângulo equilátero sobre a reta limitada dada" (EUCLIDES, 2009,

p. 99) consiste em construir duas circunferências, cada uma centrada em uma ponta da reta limitada, sendo que o raio de cada uma é exatamente o tamanho desta reta. As circunferências então se cortam em um ponto (dois, porém apenas um é utilizado nesta construção) e ligando este ponto às extremidades da reta teremos um triângulo equilátero, sendo a equivalência de seus lados assegurada pelo raio das circunferências.

Surge o questionamento: como encaminhar um tipo de processo semelhante para construir figuras espaciais? Como utilizar régua e compasso para desenhos tridimensionais? Neste momento, a exploração no *software* pode ser uma alternativa interessante para atingir tais feitos. As ferramentas do *software* proporcionam o que consideramos como "régua e compasso espaciais", permitindo a construção geométrica da figura espacial desejada.

Ressaltamos que a atividade aqui apresentada está editada conforme as indicações dos próprios graduandos. Levamos em consideração suas colocações e opiniões para apresentar a tarefa neste artigo. Segue a versão desenvolvida:

#### **Atividade: Construções Geométricas no Espaço**

Um Poliedro é uma figura geométrica que possui faces poligonais, arestas e vértices. A palavra Poliedro deriva do grego e significa "muitas faces".

Desde os gregos antigos, os polígonos regulares são construídos à mão utilizando régua e compasso. Desta forma, por meio de um segmento e duas circunferências é possível construir um triângulo retângulo. Com alguns segmentos e circunferências também é possível construir um quadrado e de outras formas é possível construir inúmeros polígonos regulares preservando suas propriedades geométricas.

Mas e os poliedros regulares? É razoável pensar que estes também possam ser construídos mediante outras figuras espaciais como esfera, planos e segmentos.

O *Software* GeoGebra, em sua janela de visualização 3D, possui ferramentas chamadas "Cubo" e "Tetraedro". Estas constroem diretamente o poliedro sugerido. Mas e se o *software* não nos desse esta opção? Como desenvolveríamos estas figuras espaciais?

Esta atividade possui como objetivo a construção de Poliedros por intermédio de figuras espaciais prévias como planos, esferas e retas. **Atividade:** 

1. Construindo um poliedro de acordo com suas propriedades geométricas.

- a) Construa um triângulo regular (na janela de visualização 2D)<sup>5</sup> utilizando a ferramenta polígono regular  $\mathbf{\nabla}$ .
- **b)** Na janela de visualização 3D (menu exibir), construa 3 esferas com centro nos três vértices do triângulo e raio igual ao tamanho do lado do triângulo (use um vértice como centro e outro como ponto qualquer das esferas). Utilize a ferramenta "Esfera

dados Centro e Um de Seus Pontos"

1

<sup>5</sup> Clicando com o cursor nas diferentes janelas dos GeoGebra você pode observar que o *software* possui diferentes ferramentas para cada janela.

**c)** Marque as interseções das esferas duas a duas utilizando o comando "interseção de duas superfícies"  $\bigcirc$  e em seguida marque <u>um e apenas um</u> ponto comum destas três interseções utilizando a ferramenta "ponto"  $\left\| \bullet^{\mathsf{A}} \right\|$  ou "interseção de dois objetos"

. Sua construção deve se aproximar do que é mostrado na figura a seguir:

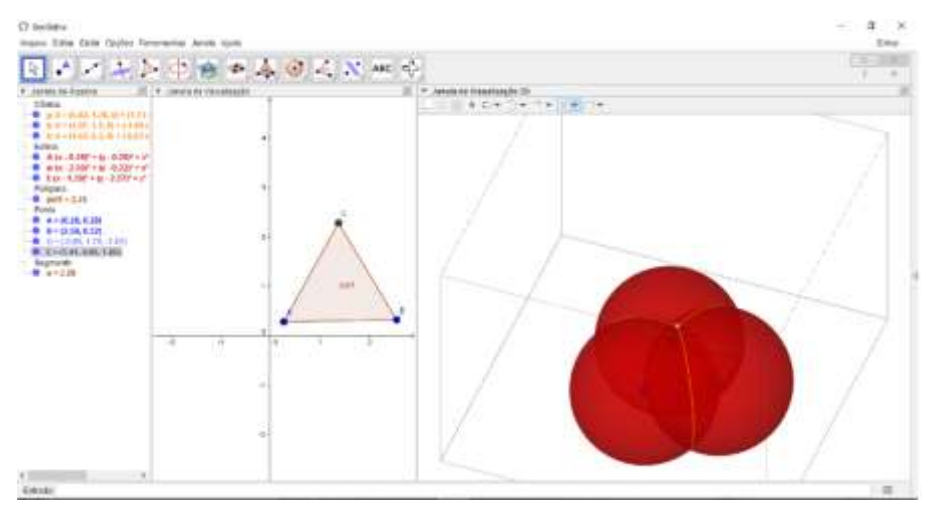

Obs: utilize a janela de álgebra para ocultar as esferas e também as circunferências de interseção para ter uma melhor vista.

- **d)** Ligue os vértices do Triângulo até o ponto gerado na interseção utilizando segmentos de reta.
- **e)** Qual é a representação de figura geométrica gerada? O que falta para completarmos a construção do poliedro? Justifique suas respostas.
- **f)** Os *softwares* de Geometria Dinâmica "permitem que construções geométricas possam ser arrastadas pela tela mantendo-se os vínculos estabelecidos durante a realização da construção" (ZULATTO, 2003, p.?). Nesse sentido, um quadrado, construído por suas propriedades geométricas em um *software* com esta característica, não deixará de ser um quadrado quando for arrastado por um de seus vértices. Com base nessa ideia, pode-se dizer que os procedimentos realizados nesta atividade caracterizam uma construção geométrica? Justifique?
- **g)** Que elementos da construção garantem que as características do poliedro sejam mantidas?

2. Se utilizarmos um quadrado como figura inicial, marcando a interseção superior e inferior das esferas (que agora serão quatro) qual poliedro geramos? Este poliedro é regular? Justifique.

3. Utilize polígonos regulares, esferas, retas perpendiculares e paralelas, planos e o que achar necessário para construir um Cubo.

#### **Referências Bibliográficas**

ZULATTO, R. B. A. **O perfil dos professores de matemática que utilizam softwares de geometria dinâmica em suas aulas.** In: VALENTE, V. R. (Org.) **Anais do II SIPEM**. São Paulo. SBEM, 2003.

Na seção seguinte, trazemos alguns fragmentos da discussão relacionada à atividade mencionada.

#### **Discussão**

Participaram da implementação em questão quatro alunos de Licenciatura em Matemática da Universidade Estadual Julho de Mesquita Filho (UNESP) no campus de São José do Rio Preto. Os alunos foram divididos em duas duplas. Após as implementações, nos reunimos com discentes para discutir as atividades, a forma como eles desenvolveram, o que pensavam em relação às propostas e o que mudariam nas tarefas. A dinâmica foi filmada para registro e posterior análise.

Esclarecemos que o objetivo geral deste artigo é conhecer como alunos de Licenciatura em Matemática elaboram atividades de Geometria Espacial com a utilização do GeoGebra, já que o processo de os graduandos pensarem em como modificar uma tarefa constitui-se como parte de um processo de elaboração. A atividade Construções Geométricas no Espaço foi apresentada aos alunos da forma como foi estruturada pelos pesquisadores (HONORATO, 2018). Os graduandos deveriam contribuir com a atividade por meio de sugestões a respeito do enunciado, ferramentas utilizadas, dificuldades encontradas, nível escolar apropriado para sua implementação e demais observações que desejassem. A primeira observação feita pelos alunos trata de um aspecto matemático. Uma das duplas acreditava que não estava sendo gerado um poliedro, pois na construção os vértices e arestas ficam evidentes, porém eles sentiram falta de as faces estarem preenchidas. Além do mais a face da base acabava sendo gerada.

> **Aluna 1:** A gente percebeu que no primeiro tinha uma questão que perguntava qual era o poliedro... qual era o poliedro gerado na questão (e). E a gente percebeu que não foi gerado um poliedro porque um poliedro precisa das faces, e foi gerado apenas a face da base e as arestas. Então esse foi um ponto.

A aluna busca evidenciar que a atividade proporciona a construção de vértices e arestas, porém as faces ficam ausentes, o que passa a sensação de termos um poliedro "oco". A observação da aluna é intensamente pertinente, já que encontramos, usualmente, a definição de poliedros sendo "sólidos limitados por porções de planos – polígonos planos – denominadas faces" (IEZZI et al, 2007). A discussão prossegue incentivada por um de nós, professores.

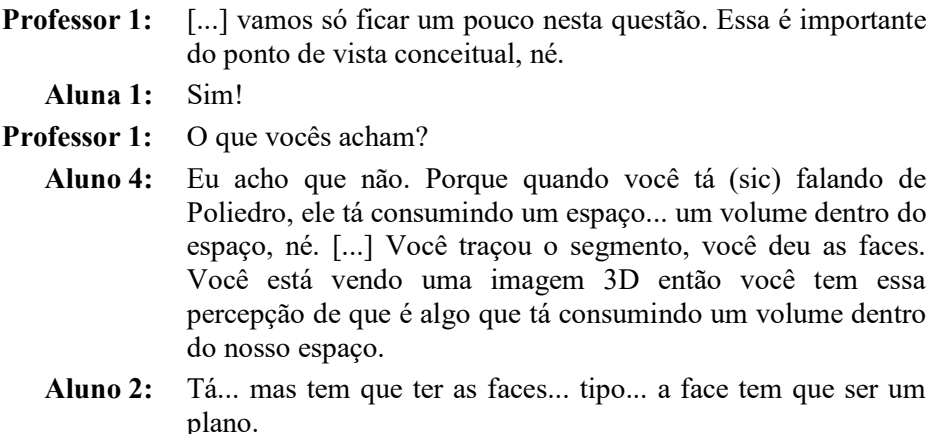

**Aluna 1:** E não tinha o plano. Só duas retas. Entendeu? **Professor 1:** Que nem círculo e circunferência. **Aluno 4:** Não... é porque quando eu falo assim... é... que por duas retas você tem um plano. Então você pode considerar.

Aqui o aluno ressalta que, mesmo sem a face estar explícita, pode se considerar que ela está ali, já que temos duas retas e por elas passam um único plano. Podemos inferir que o aluno está se referindo ao postulado o qual afirma que por três pontos não colineares passa um único plano. Basta considerar dois pontos, um sobre cada reta, e o terceiro sendo a interseção das mesmas. Nota-se também que a afirmação do aluno vai ao encontro da definição de Iezzi (2008) citada anteriormente. No entanto, a aluna segue com sua ideia.

> **Aluna 1:** Sim, só que não foi mostrado no desenho 3D entendeu? Porque, por exemplo, na parte de baixo era identificada uma face porque era o que tinha sido construído anteriormente. O polígono! (Ela se corrigiu). Nas outras faces não estava identificado que era um plano.

A aluna novamente se coloca. A forma como foi construído o poliedro acaba por deixar à vista uma face, como mostra a figura a seguir. A fala da aluna indica que ela pode ter "sentido falta" de visualizar as outras faces preenchidas.

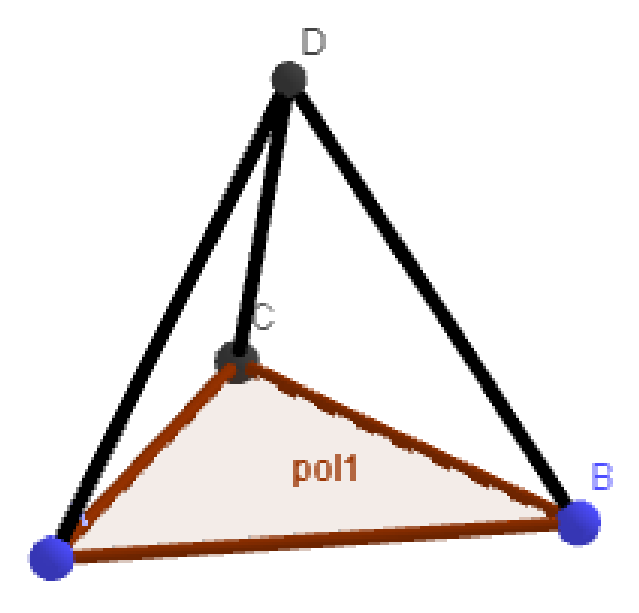

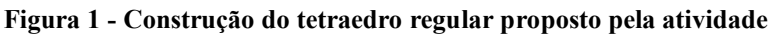

Fonte: Elaboração dos Autores.

O processo de elaboração de uma atividade de forma colaborativa se constitui de momentos em que os participantes interferem nas ideias dos outros (HONORATO, 2018). Desta forma, propomos aos alunos como deveríamos resolver o problema encontrado pela aluna em relação à formação do poliedro.

- **Professor 1:** Então só tinha arestas e vértice. É isso? [...] Como vocês acham que poderia corrigir isso na atividade? **Aluno 2:** Deve ter alguma ferramenta "liga três pontos e faz um plano".
- **Professor 2:** Dá pra pegar a ferramenta polígono, ligar os três e fechar a face.

É importante observar que "há uma sinergia entre os recursos ou potencialidades do GeoGebra e os conceitos matemáticos (...) explorados na tarefa" (HONORATO, 2018). À medida que os alunos compreenderam a atividade e seu objetivo, eles discutiram definições matemáticas, mesmo algumas implicitamente envolvendo o que era construído no *software*. Por fim, a intervenção do aluno 2 indica a utilização de mais um recurso do *software*, para assim satisfazer a necessidade de termos as faces do poliedro preenchida.

Então, por meio do aluno 2 e do Professor 2, a ideia de utilizar a ferramenta polígono dentro da atividade é estabelecida. Logo, esta intervenção se constitui em um aprimoramento do enunciado, considerando um recurso da tecnologia empregada de forma a atender uma demanda conceitual da tarefa.

> **Professor 1:** Isso é interessante porque do jeito que os passos estão colocados. Aí gerou. Não é um polígono ("Poliedro!" a aluna 1 corrige").

O Professor 1 apresenta, também, outra sugestão de solução para o problema. Uma forma de sintetizar as ideias discutidas para chegarmos a um enunciado que satisfizesse a todos os presentes.

> **Professor 1:** Eu sugiro, do ponto de vista do rigor, colocar poliedro entre aspas. E colocar uma nota de rodapé explicando isso. **Aluno 2:** Ou colocar uma outra depois "o que fazer para gerar um poliedro?"

Já na análise deste diálogo podem ser identificadas três diferentes alterações para o mesmo ponto da atividade: (1) induzir a utilização da ferramenta polígono para completar a construção; (2) fazer uma observação em rodapé para que ficasse explícita a definição de poliedro formado por faces planas; e (3) deixar em aberto para que o aluno descobrisse o que faltava para completar a construção. A versão da atividade mostrada neste artigo contém a opção (3), inserindo um questionamento para que o aluno percebesse que as faces ainda deviam ser preenchidas, o que pode ser notado no item (e) do primeiro processo de construção da atividade. Este tipo de pergunta expõe o caráter aberto da atividade. Ponte (2005) considera que esta característica é fundamental para uma investigação. É importante que a atividade faça com que o aluno descubra por si mesmo as respostas. Que ele receba perguntas que lhe abram a oportunidade de pensar sobre o seu feito.

Ambas as duplas disseram ter pulado uma observação no enunciado, mas sem alegarem um motivo aparente. Este podia ser um indício de que ela não era necessária. A observação encontravase logo abaixo da figura do item C, da parte 1, e dizia "Obs: utilize a janela de álgebra para ocultar as

esferas e também as circunferências de interseção para ter uma melhor vista". Na sequência, a discussão abordou recursos do GeoGebra e como estes deveriam ser apresentados para usuários que não possuíssem familiaridade com o *software*.

- **Aluno 3:** Nessa primeira aqui, a gente não estava selecionando o polígono regular. A gente tava clicando na primeira, sabe. Daí a gente "Ah, mas não tem polígono regular aqui".
- **Aluno 4:** Teve um erro nosso que a gente abriu a Janela 3D né, e estava na janela 3D e quando você está na janela 3D você não consegue construir um polígono regular. Pra quem nunca mexeu seria bom deixar bem claro.

Os alunos se atentam ao fato de ter que clicar na tela da janela 2D para assim construir um polígono regular. O ocorrido é que para as janelas 2D e 3D o GeoGebra mostra ferramentas diferentes. Portanto, para que não houvesse possíveis problemas com usuários inexperientes, seria útil especificar a forma como se encontram tais ferramentas. Com isso, a atividade ganhou uma nota de rodapé que tratava das janelas ainda no início. Este acontecimento vai ao encontro do relato de Santos (2006, p. 63), quando a autora comenta que "esse processo de discussão coletiva [...] tem como intenção propiciar atividades investigativas e, nesse sentido, o grupo se engaja na tentativa de diminuir problemas relacionados à compreensão dos enunciados".

Após a intervenção dos alunos a atividade então ganhou uma breve explicação sobre as janelas. As diferentes ferramentas podem ser observadas na figura a seguir.

**Figura 2 - Ferramentas do GeoGebra para suas diferente janelas** Ferramentas da janela de Visualização 2D

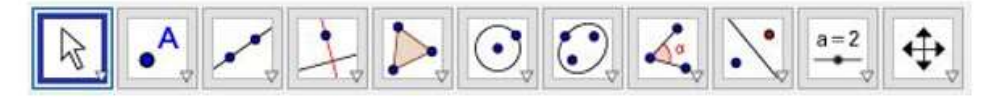

Ferramentas da Janela de Visualização 3D

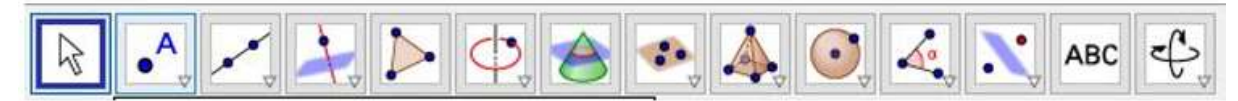

Fonte: Elaboração dos autores.

Sobre a parte da atividade referente à construção do octaedro, a aluna comenta:

**Aluno 1:** Eu achei, que nem a gente tava falando do octaedro, que ele também não é um poliedro, né. Porque também não tem as faces e no meio dele ficou um polígono. Ficou um quadrado com a face. Então seria legal tirar essa face do meio.

A imagem a seguir ilustra o quadrado citado pela aluna. Ele é base para o início da construção indicada no enunciado. Conforme observado, foi incluída no item referente uma observação para que o mesmo fosse ocultado.

**Figura 3 - Octaedro com um quadrado dentro**

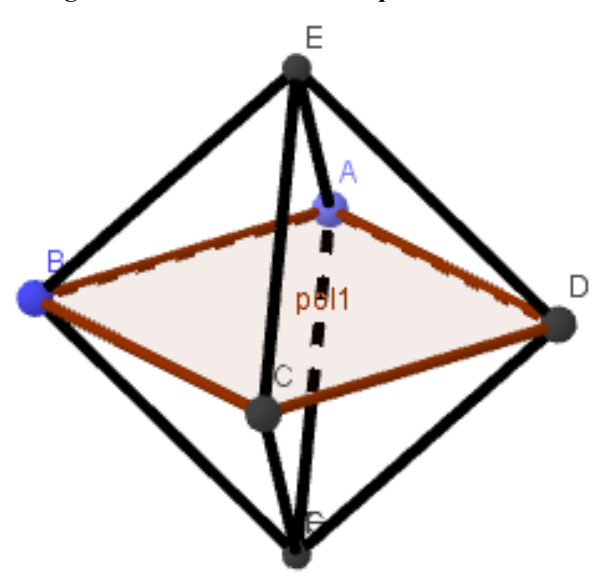

Fonte: Elaboração dos autores.

Para finalizar a discussão sobre o tema, concordamos que, para uma questão de rigorosidade matemática, alguns ajustes deveriam ser realizados.

> **Professor 1:** Conceitualmente, pra ser justamente rigoroso com a definição de poliedro, tem que dar uma ajustada no final.

Abordando a ideia da investigação matemática na qual a atividade deve se caracterizar como aberta, questionamos os alunos sobre a forma como eles realizaram a construção do cubo, já que este era o item que mais permitia liberdade de construção para o indivíduo que explorasse esta tarefa.

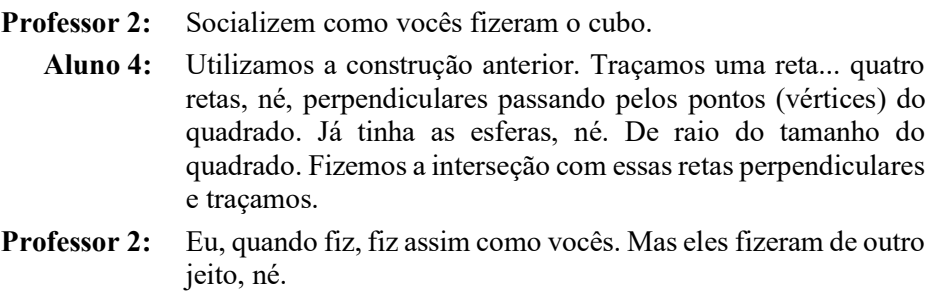

Este é o momento em que as conjecturas surgem para o indivíduo como analogia a feitos anteriores (PONTE; BROCARDO; OLIVEIRA, 2013). Neste caso, a construção do cubo foi proporcionada por meio da construção do tetraedro e do octaedro, feitos previamente. Veja na figura a seguir:

Fonte: Honorato (2018)

**Figura 4 - Ilustração da construção relatada pelo aluno 4**

- A aluna 1 relatou na sequência como sua dupla realizou a construção:
	- **Aluna 1:** Então... a gente não pegou a anterior. A gente fez as quatro esferas, a gente pegou uma reta perpendicular entre o plano xy que passasse pelo centro de uma das esferas. Uma reta passando pelo lado do polígono que a gente construiu no plano xy. E a partir disso a gente construiu um plano paralelo ao xy, passando pelo ponto de interseção entre a reta perpendicular ao xy e a esfera. Depois disso a gente pegou a interseção das outras três esferas com o plano. Então a gente teve um polígono quadrado em baixo e quatro pontos no outro plano. Depois disso a gentes só ligou os pontos. Que teriam a mesma medida por serem raios da esfera também. A gente pensou de outra maneira também que seria a partir destas esferas em baixo, a gente criar esferas em cima, por exemplo pegar essa reta perpendicular, pegar o ponto de interseção entre a reta perpendicular e a esfera e criar outras esferas a partir destes pontos que daí a gente criaria só depois o centro das esferas da parte de cima. Seria outro jeito também.
	- **Professor 1:** Tem um caráter assim de várias soluções. Tem assim o design aberto, né.

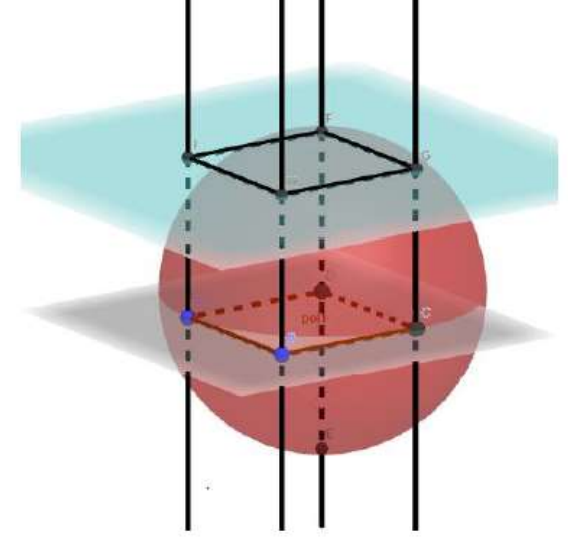

**Figura 5 -** Ilustração da construção relatada pela aluna 1

Fonte: Honorato (2018)

A fala do professor 1 enfatiza que esta atividade tinha um design aberto, ou seja, possuía formas diferentes de resolução. Corradi (2011, p. 167) aborda as investigações matemáticas afirmando que "são muito mais abertas, permitindo que o aluno coloque as suas próprias questões e estabeleça o caminho a seguir". No entanto, assumimos que, em parte, a tarefa apresenta longos passos de construção e certo controle sobre o aluno em alguns momentos. Esta discussão é abordada em Honorato (2018), considerando diversos fatores, tais como público alvo. Podemos afirmar então que, devido à preocupação com enunciado, atingimos um formato de atividade em sintonia com Santos (2006, p. 62) que afirma: "Busquei elaborar atividades que caracterizo não como abertas, mas semi-abertas, devido ao fato de apresentarem os passos para a construção, mas que possibilitassem a investigação e elaboração de conjecturas".

Para finalizar, perguntamos aos alunos em que segmento escolar eles acreditavam que esta atividade seria pertinente ao ser aplicada em sala de aula. Os discentes acreditaram que esta fosse uma atividade para ser implementada em turmas de ensino médio, pela necessidade de conhecimentos como características de planos e esferas, por exemplo.

### **Considerações finais**

O uso de tecnologias em Educação Matemática oferece meios para exploração de tipos diferenciados de atividades matemáticas de caráter investigativo, as quais evidenciam a visualização e a experimentação com tecnologias. O uso de *software* de Geometria Dinâmica e Plotadores Gráficos permitiram que emergissem aspectos importantes ao pensamento matemático como a prova do arrastar e as múltiplas representações de funções. O GeoGebra, em específico, fomentou a emergência do que se entende por Matemática Dinâmica. Nesse sentido, a possibilidade de se explorar novos

tipos de problemas e processos matemáticos, o uso de tecnologias nos leva a atribuir grande significância ao processo de elaboração de atividades matemáticas, ou seja, a natureza didáticopedagógica, matemática e tecnológica de enunciados de atividades ou tarefas baseadas no uso de tecnologias.

Neste artigo, buscamos apresentar indícios de que o processo de elaboração de atividades matemáticas baseadas no uso de tecnologias é um movimento de busca de aperfeiçoamento conceitual coletivo. No ciclo das atividades, pesquisadores modificaram os enunciados de atividades diversas vezes, contando com a colaboração de integrantes de um grupo de pesquisa. Tendo "consolidado" as atividades, elas foram utilizadas em um curso de extensão universitária. Após este curso, estudantes de graduação também a exploraram e coerentemente indicaram sugestões de novos aprimoramentos para o enunciado da atividade, último momento que este artigo relata. Consideramos que esse movimento de permanente busca pelo aprimoramento dos designs de atividades matemáticas é devido fundamentalmente ao seu caráter semiaberto-tecnológico, o qual permite constituir um design investigativo, mesmo que ainda auxilie o aluno na construção de vários passos. Embora muitas atividades venham sendo elaboradas com base no uso do *software* GeoGebra, destacamos a possibilidade de discussão de enunciados apresentados, os quais podem permitir aprimoramentos conceituais que se caracterizam pela necessidade pedagógica de cada docente, público-alvo das implementações ou inúmeros outros fatores que permeiam a sala de aula de Matemática.

### **Referências**

ALVES, G. S.; SOARES, A. B. / Geometria Dinâmica: um estudo de seus recursos, potencialidades e limitações através do software Tabulae. **Anais do XXIII Congresso da Sociedade Brasileira de Computação**, Campinas, 2003. Disponível em [<http://www.GeoGebra.im](http://www.geogebra.im-uff.mat.br/biblioteca/WIE_George_Adriana.pdf)[uff.mat.br/biblioteca/WIE\\_George\\_Adriana.pdf>](http://www.geogebra.im-uff.mat.br/biblioteca/WIE_George_Adriana.pdf). Acesso em: 26 de mar 2017.

BAIRRAL, M. A. / **Tecnologias da informação e comunicação na formação e Educação Matemática**. vol. 1, Seropédica: Ed. da UFRRJ, 2009.

BORBA, M. C.; SCUCUGLIA, R. S. R; GADANIDIS, G. / **Fases das tecnologias digitais em Educação Matemática**: Internet e sala de aula em movimento**.** Coleção Tendências em Educação Matemática. Belo Horizonte: Autêntica, 2014.

BORBA, M. C.; VILLARREAL, M. E. / **Humans-With-Media and the Reorganization of Mathematical Thinking: information and communication technologies, modeling, experimentation and visualization.** v. 39. New York: Springer, 2005.

BORTOLOSSI, H. J**. / C**riando conteúdos educacionais digitais interativos em matemática e estatística com o uso integrado de tecnologias: GeoGebra, JavaView, HTML, CSS, MathML e JavaScript. In 1ª. CONFERÊNCIA LATINO AMERICANA DE GEOGEBRA, 2012, São Paulo.

BREDA, A.; TROCADO, A.; SANTOS, J. / O GeoGebra para além da segunda dimensão**. Revista Indagatio Didactica**, Aveiro v. 5, n.1, p. 60-84, jul 2013.

CORRADI, D. K. S. / Investigações Matemáticas. **Revista da Educação Matemática da UFOP**, v.I, 2011 - XI Semana da Matemática e III Semana da Estatística, 2011, p.162. ISSN 2237-809.

EUCLIDES. / **Os Elementos.** Trad. Irineu Bicudo. São Paulo: Ed. UNESP, 2009.

FERREIRA, A. B. H. / **Novo dicionário Aurélio da língua portuguesa / Aurélio Buarque de Holanda Ferreira.** 3. Ed. Curitiba: Positivo, 2004.

HONORATO, V. S. / **Elaborando atividades matemáticas com o software GeoGebra.** 2018.. 157 f. Dissertação (Mestrado em Educação Matemática) – Instituto de Geociências e Ciências Exatas, Universidade Estadual Paulista "Júlio de Mesquita Filho", Rio Claro, 2018.

IEZZI, G; DOLCE, O; DEGENSZAJN, D; PÉRIGO, R. / **Matemática: volume único**. Ed. 4. São Paulo: Atual, 2007

MARSHALL, M. N. / **Sampling for qualitative research.** Family Practice, V.13, n. 6, p. 522- 26, 1996.

PONTE, J. P; / **Gestão curricular em Matemática.** In GTI (Ed.) O professor e o desenvolvimento curricular, Lisboa: APM, 2005.

PONTE, J. P.M.; BROCARDO, J.; OLIVEIRA, H. / **Investigações matemáticas na sala de aula.** 3 ed.. Belo Horizonte: Autêntica, 2013.

SANTOS, S. C.; / **A produção matemática em um ambiente virtual de aprendizagem: O caso da Geometria Euclidiana Espacial.** 2006.. 145 f. Dissertação (Mestrado em Educação Matemática) – Instituto de Geociências e Ciências Exatas, Universidade Estadual Paulista "Júlio de Mesquita Filho", Rio Claro, 2006.

> Submetido em fevereiro de 2019 Aprovado em março de 2019